# <span id="page-0-0"></span>**Site web en développement**

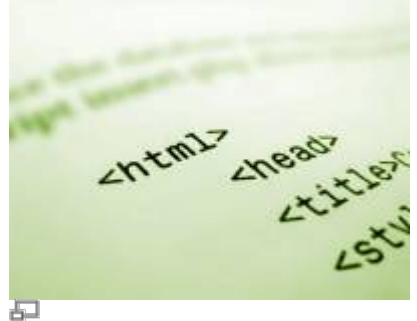

Code source HTML.

Si vous avez un site web en cours de développement, il y a plusieurs éléments à prendre connaissance afin de rendre la démarche plus aisée de part et d'autre. Nous en avons rassemblé quelques-un dans les pages de cette section.

# **Dans cette catégorie**

# **[Site web en développement](#page-0-0)**

- **[Voir un site en développement](https://wiki.kajoom.ca/site_web/developpement/voir_site_test/start)**
	- [Voir un site en développement dissimulé par relation domaine/IP sur Mac OS](https://wiki.kajoom.ca/site_web/developpement/voir_site_test/macos)
	- [Voir un site en développement dissimulé par relation domaine/IP sur Windows](https://wiki.kajoom.ca/site_web/developpement/voir_site_test/windows)

# **Effacer le cache du navigateur**

Voici la procédure pour effacer complètement la mémoire cache de votre navigateur :

#### **Firefox**

- 3 manières de vider le cache dans Firefox wikiHow [\(https://refr.ca/yln03\)](https://refr.ca/yln03)
- Comment vider le cache de Firefox | Assistance de Firefox [\(https://refr.ca/z3rf0\)](https://refr.ca/z3rf0)

#### **Chrome**

- Effacer les données de navigation Android Aide Google Chrome ([https://refr.ca/4un44\)](https://refr.ca/4un44)
- Comment nettoyer le dossier cache dans Google Chrome wikiHow [\(https://refr.ca/6tyow\)](https://refr.ca/6tyow)

#### **Safari (Mac, iPad, iPhone)**

- Vider le cache de Safari Mac MacPlanete (https://refr.ca/ovggn)
- Clear the history and cookies from Safari on your iPhone, iPad, or iPod touch Apple Support [\(https://refr.ca/wpsf6\)](https://refr.ca/wpsf6)

Voici comment vider la mémoire et le cache d'un iPhone - Tech Advisor ([https://refr.ca/leemb\)](https://refr.ca/leemb)

#### **Edge (Microsoft)**

- Vider le cache sur Microsoft Edge Forum d'Entraide Informatique (FEI) [\(https://refr.ca/6elol](https://refr.ca/6elol))
- Afficher et supprimer l'historique du navigateur dans Microsoft Edge Windows Help [\(https://refr.ca/4nni3](https://refr.ca/4nni3))

#### **Pourquoi?**

Lorsque vous visitez un site web avec votre navigateur, celui-ci met en mémoire les fichiers HTML, les images et autres documents afin de pouvoir les ré-afficher rapidement lors de votre prochaine visite. Ces fichiers temporaires peuvent non-seulement s'accumuler et ralentir votre ordinateur avec le temps, mais aussi et surtout, vous empêcher de voir une récente mise à jour d'un contenu sur un site web. La solution pour cela est généralement de supprimer la mémoire cache et les différents fichiers temporaires de votre navigateur.

#### **Pour en savoir plus :**

Vider le cache de Chrome, Firefox, Edge, Safari et IE - Comment ca marche [\(https://refr.ca/239zu\)](https://refr.ca/239zu)

# **Effacer le cache d'un site**

# **Voir aussi :**

- [Site Web](https://wiki.kajoom.ca/site_web/start)
- [Hébergement Web](https://wiki.kajoom.ca/hebergement_web/start)

# **Services reliés**

- [kajoom.ca/services/conception](http://www.kajoom.ca/services/conception)
- [kajoom.ca/services/hebergement](http://www.kajoom.ca/services/hebergement)

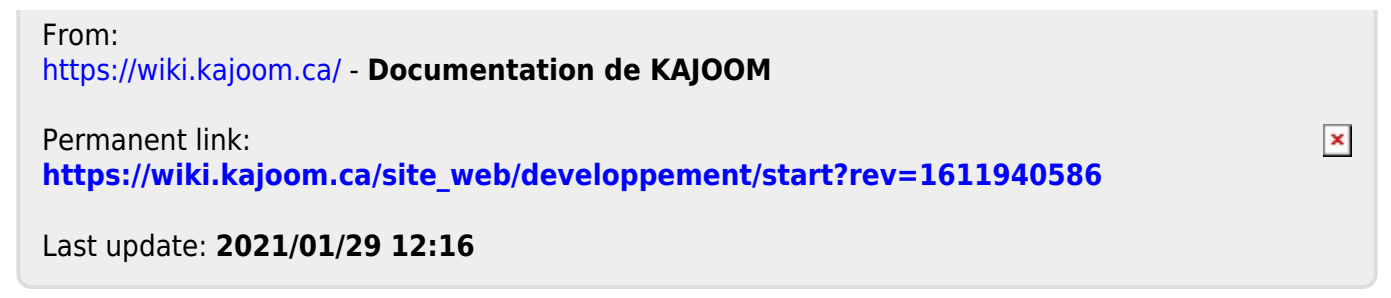